## **WIE SIE VERBORGENE, PERSÖNLICHE DATEN IN OFFICE DOKUMENTEN LÖSCHEN**

Bevor Sie ein Microsoft Office Dokument (Word, Excel) hochladen oder zu einem PDF konvertieren, empfehlen wir, das **Dokument zu prüfen und verborgene, persönliche Daten zu löschen**. Diese können im Dokument selber oder in den Metadaten gespeichert sein.

- **Öffnen** Sie das zu prüfende Dokument und **speichern Sie eine Kopie** ab. Dies ist wichtig, da es oftmals nicht möglich ist, Daten wiederherzustellen, die im Zuge der Dokumentprüfung gelöscht werden.
- Klicken Sie in der Kopie des ursprünglichen Dokuments auf die Registerkarte **Datei**, und klicken Sie dann auf **Informationen**.
- Klicken Sie auf **Probleme überprüfen**, anschließend klicken Sie auf **Dokument prüfen**.

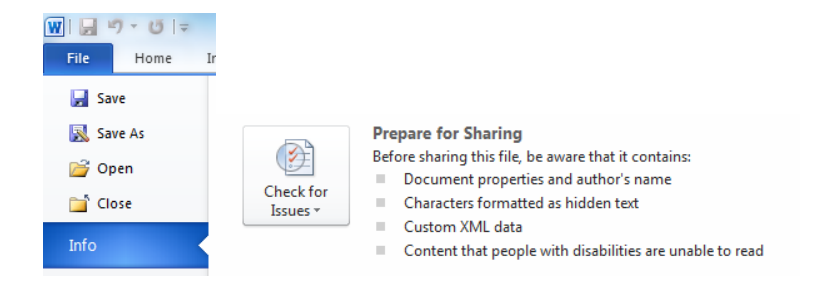

- Aktivieren Sie im Dialogfeld **Dokumentprüfung** die zugehörigen Kontrollkästchen, um die Arten des ausgeblendeten Inhalts auszuwählen, die geprüft werden sollen. Klicken Sie auf **Prüfen**.
- $\checkmark$  Klicken Sie neben den Prüfungsergebnissen für jene Arten des ausgeblendeten Inhalts, den Sie aus Ihrem Dokument entfernen möchten, auf **Alle entfernen**.

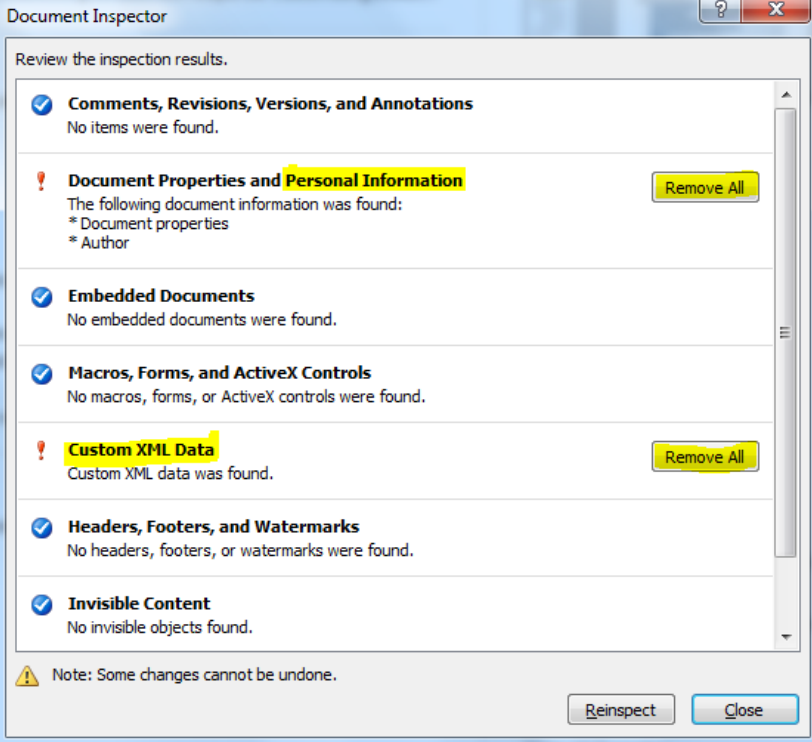

Quelle und weitere Informationen: [https://support.office.com/de-de/article/Entfernen-von](https://support.office.com/de-de/article/Entfernen-von-ausgeblendeten-Daten-und-pers%C3%B6nlichen-Informationen-durch-Pr%C3%BCfen-von-Dokumenten-356b7b5d-77af-44fe-a07f-9aa4d085966f)[ausgeblendeten-Daten-und-pers%C3%B6nlichen-Informationen-durch-Pr%C3%BCfen-von-](https://support.office.com/de-de/article/Entfernen-von-ausgeblendeten-Daten-und-pers%C3%B6nlichen-Informationen-durch-Pr%C3%BCfen-von-Dokumenten-356b7b5d-77af-44fe-a07f-9aa4d085966f)[Dokumenten-356b7b5d-77af-44fe-a07f-9aa4d085966f](https://support.office.com/de-de/article/Entfernen-von-ausgeblendeten-Daten-und-pers%C3%B6nlichen-Informationen-durch-Pr%C3%BCfen-von-Dokumenten-356b7b5d-77af-44fe-a07f-9aa4d085966f)

## **WIE SIE VERBORGENE, PERSÖNLICHE DATEN IN PDFS LÖSCHEN**

Auch PDFs können verborgene, persönliche Daten enthalten, welche Sie vor dem Hochladen löschen können. Falls Sie ein **Word Dokument in ein PDF konvertieren**, folgen Sie den **Anweisungen im ersten Abschnitt**, sodass verborgene Daten nicht in das PDF übertragen werden.

Um verborgene Daten aus PDFs zu löschen, benötigen Sie die **Adobe Acrobat Pro Version.**

- Klicken Sie rechts oben auf "**Werkzeuge**". Öffnen Sie das Bedienfeld "**Schutz**".
- Die Bereinigungswerkzeuge werden unter "**Ausgeblendete Informationen**" aufgeführt.
	- Um Metadaten, Kommentare und Dateianhänge dauerhaft zu entfernen, wählen Sie "Dokument bereinigen". Klicken Sie auf "OK".
	- Wenn Sie überprüfen möchten, welche Elemente entfernt werden, wählen Sie "**Ausgeblendete Informationen entfernen**".
- $\checkmark$  Geben Sie einen Namen für die Datei ein, und speichern Sie.

Quelle und weitere Informationen:

[http://www.google.at/url?sa=t&rct=j&q=&esrc=s&source=web&cd=2&cad=rja&uact=8&ved=0ahUKEwi](http://www.google.at/url?sa=t&rct=j&q=&esrc=s&source=web&cd=2&cad=rja&uact=8&ved=0ahUKEwiFy8Lrn-rVAhVKDMAKHTkcDFsQFggqMAE&url=http%3A%2F%2Fwwwimages.adobe.com%2Fcontent%2Fdam%2FAdobe%2Fde%2Fproducts%2Facrobat%2Fpdfs%2Fadobe-acrobat-xi-pdf-remove-hidden-data-from-pdf-files-tutorial-d.pdf&usg=AFQjCNFYHSbt_3V_6BS8AMvzMpGV-skxxw) [Fy8Lrn-](http://www.google.at/url?sa=t&rct=j&q=&esrc=s&source=web&cd=2&cad=rja&uact=8&ved=0ahUKEwiFy8Lrn-rVAhVKDMAKHTkcDFsQFggqMAE&url=http%3A%2F%2Fwwwimages.adobe.com%2Fcontent%2Fdam%2FAdobe%2Fde%2Fproducts%2Facrobat%2Fpdfs%2Fadobe-acrobat-xi-pdf-remove-hidden-data-from-pdf-files-tutorial-d.pdf&usg=AFQjCNFYHSbt_3V_6BS8AMvzMpGV-skxxw)

[rVAhVKDMAKHTkcDFsQFggqMAE&url=http%3A%2F%2Fwwwimages.adobe.com%2Fcontent%2Fd](http://www.google.at/url?sa=t&rct=j&q=&esrc=s&source=web&cd=2&cad=rja&uact=8&ved=0ahUKEwiFy8Lrn-rVAhVKDMAKHTkcDFsQFggqMAE&url=http%3A%2F%2Fwwwimages.adobe.com%2Fcontent%2Fdam%2FAdobe%2Fde%2Fproducts%2Facrobat%2Fpdfs%2Fadobe-acrobat-xi-pdf-remove-hidden-data-from-pdf-files-tutorial-d.pdf&usg=AFQjCNFYHSbt_3V_6BS8AMvzMpGV-skxxw) [am%2FAdobe%2Fde%2Fproducts%2Facrobat%2Fpdfs%2Fadobe-acrobat-xi-pdf-remove-hidden](http://www.google.at/url?sa=t&rct=j&q=&esrc=s&source=web&cd=2&cad=rja&uact=8&ved=0ahUKEwiFy8Lrn-rVAhVKDMAKHTkcDFsQFggqMAE&url=http%3A%2F%2Fwwwimages.adobe.com%2Fcontent%2Fdam%2FAdobe%2Fde%2Fproducts%2Facrobat%2Fpdfs%2Fadobe-acrobat-xi-pdf-remove-hidden-data-from-pdf-files-tutorial-d.pdf&usg=AFQjCNFYHSbt_3V_6BS8AMvzMpGV-skxxw)[data-from-pdf-files-tutorial-d.pdf&usg=AFQjCNFYHSbt\\_3V\\_6BS8AMvzMpGV-skxxw](http://www.google.at/url?sa=t&rct=j&q=&esrc=s&source=web&cd=2&cad=rja&uact=8&ved=0ahUKEwiFy8Lrn-rVAhVKDMAKHTkcDFsQFggqMAE&url=http%3A%2F%2Fwwwimages.adobe.com%2Fcontent%2Fdam%2FAdobe%2Fde%2Fproducts%2Facrobat%2Fpdfs%2Fadobe-acrobat-xi-pdf-remove-hidden-data-from-pdf-files-tutorial-d.pdf&usg=AFQjCNFYHSbt_3V_6BS8AMvzMpGV-skxxw)